## **VxServer FAQ**

## 目錄

Q01: 使用 GT-541, RMV-531, GRP-520 時,若因為 2G/3G [網路太慢,產生輪詢時不斷](#page-2-0) Time-out 的問題時,該如何處理?若上層軟體不能修改 Time-out 時間時,又要怎麼處理?. 3 <span id="page-2-0"></span>**Q01:** 使用 **GT-541, RMV-531, GRP-520** 時,若因為 **2G/3G** 網路太慢,產生輪詢時不斷 **Time-out** 的問題時,該如何處理**?** 若上層軟體不能修改 **Time-out** 時間時,又要怎麼 處理**?**

A01: 一般只要加長上層軟體的 Time-out 設定即可。但有可能上層軟體不能修改 Time-out 時間(如 PLC 的編輯軟體),這時可以使用 VxServer 內建的功能來修改 VxComm driver 功能, 讓上層軟體在傳送時會被鎖住一段時間(可設定),達成強制等一段時間的功能。

1. 請先確認 VxComm 的版本,至少為"v2.12.06"以上版本

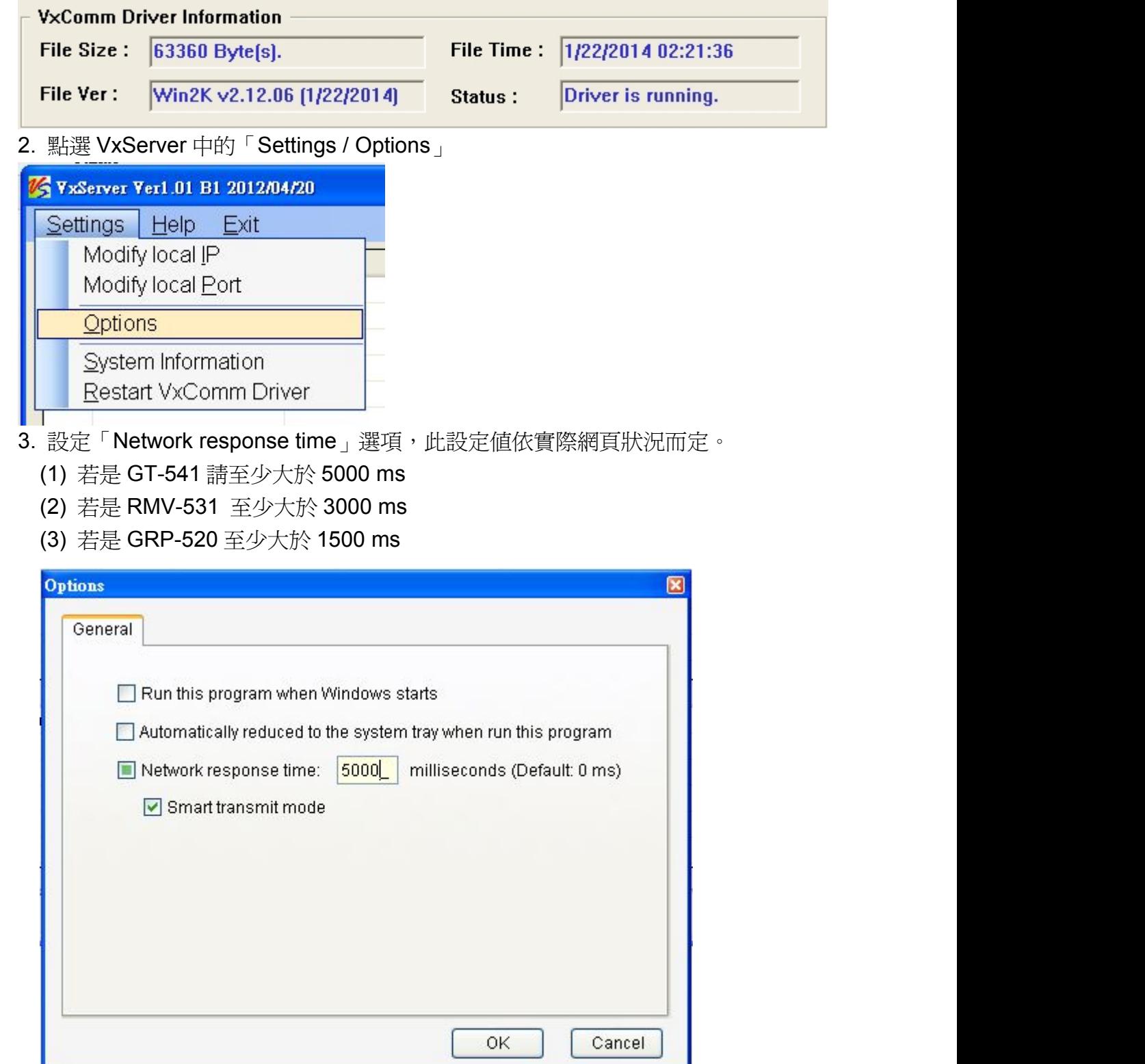

4. 按下確認後,會跳出「restart driver」的視窗,請按「Restart Driver」讓 VxComm driver 重新啟動即可。若失敗,請確認是否所有 Virtual Com Port 已關閉。

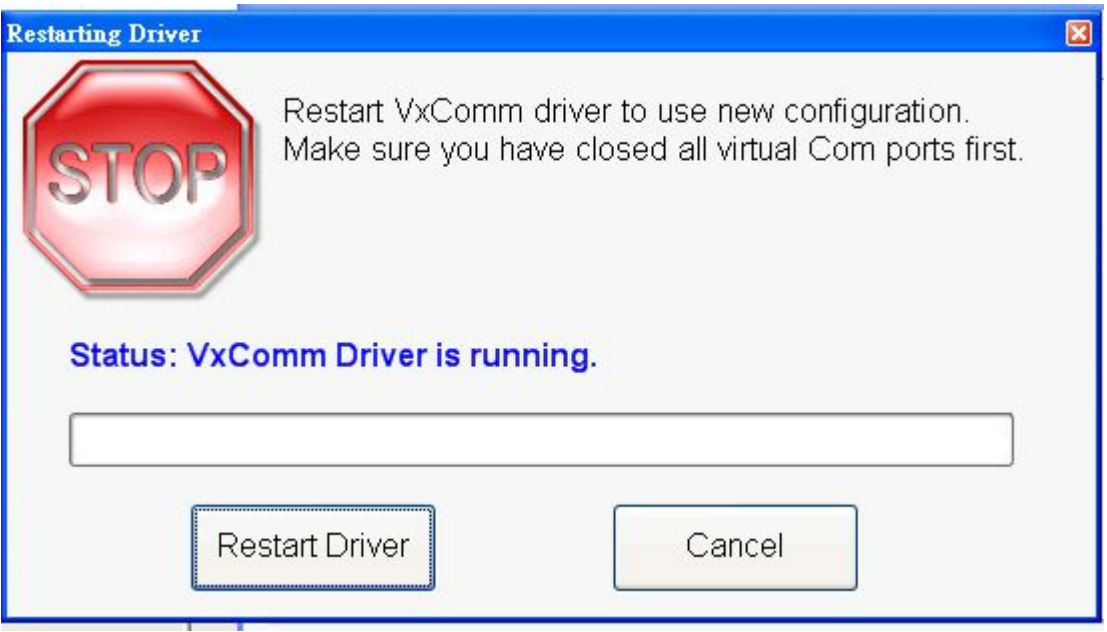